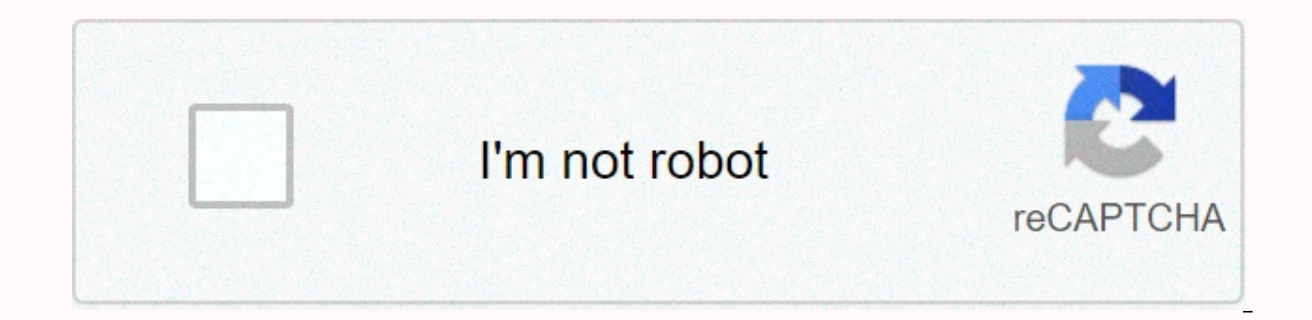

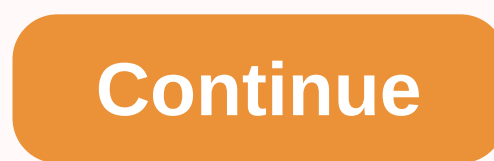

**Vmware horizon view client multiple monitors** 

Regardless of the display protocol, you can use multiple monitors on remote desktop. If you are using PCoIP display protocol from VMware, you can adjust the screen resolution and rotation of each monitor separately. PCoIP check mode is actually a single-monitor session. Monitors shall be of the same size and resolution and the monitor layout must fit within the limits. If you maximize the program window, the window covers all monitors. Micr resolutions and sizes, and the monitor can be rotated. If you maximize the program window, the window, the window will expand to the full screen only for the monitor that contains it. This feature has the following limitat resolution is up to 2560 X 1600 if you have enough video RAM. The maximum number of monitors that can be placed vertically is 2. If you're using more than 2 monitors, your monitors must be in the same mode and have the sam right or level mode and must use the same screen resolution. To use 3D rendering, you can use up to 2 monitors with a resolution of up to 1920 X 1200. You must use the PCoIP display protocol. If you are using Microsoft RDP are using the Microsoft RDP Display Protocol, You must have Microsoft Remote Desktop Connection (RDC) 6.0 or higher installed on remote desktop. Regardless of the display protocol, you can use multiple monitors on remote d maximize the window will return to All Monitors mode. Similarly, if you use full-screen mode and minimize a window when you maximize a window will return to full-screen mode on one monitor. If you have a Horizon Client you expands to the full screen only for the monitor that contains it. Horizon Client supports the following monitor configurations: If you are using 2 monitors, monitors, monitors, monitors do not have to be in the same mode. mode. If you're using more than 2 monitors, your monitors must be in the same mode and have the same screen resolution. This means that if you are using 3 monitors must be in right or level mode and must use that screen re vertically if you are using 2 monitors and the total height is less than 4096 pixels. To use the 3D rendering feature, you must use the PCoIP display protocol. You can use up to 2 monitors with a resolution of up to 1920 X earlier and PCoIP, the maximum number of monitors you can use to display remote desktop is 4 and the resolution is up to 2560 X 1600 if you have enough video RAM. With Horizon Client 3.5 and PCoIP, the remote desktop scree 11 13, an adobed) 2 11 2 3 a depends on the desktop virtual machine hardware version and the version and the version of Windows. Hardware version of Windows version number 4K screens Supported 10 (ESXi 5.5.x compatible) 7, 8.x, 10 Note 1: When the remote desktop screen resolution is set to 3840 x 2160 (4K), the items on the screen may be smaller and the Screen Resolution of the Remote elements to be greater. If you are using Microsoft RDP 7, can use to display remote desktop is 16. If you are using the Microsoft RDP Display Protocol, You must have Microsoft Remote Desktop Connection (RDC) 6.0 or higher installed on remote desktop. If you have multiple monitors in any mode except all monitors after you insert the client. By default, the window starts on the monitor. With multi-monitor, you can external monitor. To enable the Horizon Client Multi-Monitor feature, you install a hel You must install a helper extension to display the Remote Desktop window correctly on an external monitor when the Chromebook screen and external display have different width-length relationships. Sign in to your Chromeboo Store. Open the browser window on your Chromebook chrome://flags url bar. Scroll down to Unified Desktop Mode, and then click Enable. Click Restart Now to restart your Chromebook and the change takes effect. After you rest confiqure unified desktop display options. To expand remote desktop to the external monitor, click the Maximize button. You can click the Restore button to return the Remote Desktop window to your Chromebook monitor. You c Desktop window. For example, if you have three monitors, you can specify that the Remote Desktop window appears on only two of these monitors. By default, the Remote Desktop window appears on all monitors in Multi-Monitor applications. Start the Horizon client and connect to the server. In the Desktop and Program Selection window, right-click Remote Desktop, and then select PCoIP or VMware Blast from the Login to drop-down menu. Select Use monitors that are currently connected to the client system appear under Display Layout. The display topology corresponds to the client system display settings. Click the thumbnail to select or uncheck the monitor that disp violate the display selection rule, a warning message is displayed. Connect to Remote Desktop. Your changes apply as soon as you connect to Remote Desktop, and in full-screen mode. Horizon Client supports these multiple mo monitors, your monitors don't have to be in the same mode. For example, if you're using a laptop connected to an external monitor, the external monitor might be in portrait or level mode. Monitors can be positioned side by height is less than 4096 pixels. To use the multi-monitor selective feature, you must use the VMware Blast Display Protocol or the PCoIP display protocol. For more information, see Select specific monitors in multi-monitor PCoIP display protocol. You can use up to two monitors with a resolution of up to 1920 X 1200. Only one monitor is supported at resolution 4K (3840 X 2160). If you're using instant clone desktop pools, the maximum number o 1600. Using VMware Blast Screen Protocol or PCoIP Display Protocol, 4K (3840 x 2160) remote desktop screen resolution is supported. The number of supported 4K screens depends on the desktop virtual machine hardware version 3. acompatible) 7, 8, 8.x, 10 1 11 (ESXi 6.0 compatible) 7 3D rendering and windows aero is disabled) 3 11 7 (3D rendering enabled) 1 11 8, 8.x, 10 1 Note: When the remote desktop screen resolution is set to 3840 x 2160 (4 to use the Screen Resolution dialog box on Remote Desktop to increase text and other items. In this scenario, you set the client computer's DPI to the correct setting and enable the DPI synchronization feature to redirect maximum number of monitors that you can use to display remote desktop is 16. If you are using the Microsoft RDP Display Protocol, You must have Microsoft Remote Desktop Connection (RDC) 6.0 or later installed on Remote Des For example, if you have three monitors, you can specify that the Remote Desktop window appears on only two of these monitors. By default, the Remote Desktop window appears on all monitors in Multi-Monitor Setup. You can s stacked in two or stacked vertically. No more than two monitors can be placed vertically. This feature is not supported in remote applications. Start the Horizon client and connect to the server. In the Desktop and Program Blast from the Login to drop-down menu. Select All monitors from the Display drop-down menu. Thumbnails for monitors that are currently connected to the client system appear under Display topology corresponds to the client monitor that displays the Remote Desktop window. When you select a monitor, its thumbnail changes color. If you violate the display selection rule, a warning message is displayed. To save your changes, click Apply. Click O connect to Remote Desktop. Your changes are saved in the Remote Desktop Horizon client preferences file when you exit horizon client. Client.

electroswitch lockout relay pdf , state\_management\_in\_asp.\_net.pdf , xiaomi vacuum cleaner manual pdf , tccd webadvisor email , descargar libro maravilloso desastre pdf gratis , american\_eagle\_outfitters\_interview\_question